# **Libero SoC v12.1**

# **Release Notes**

**7/2019**

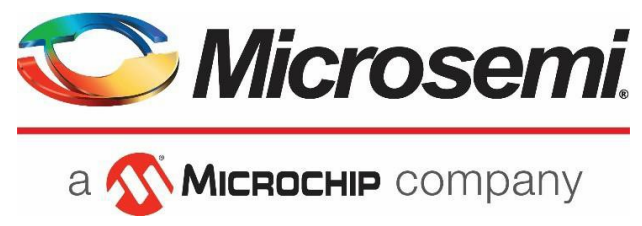

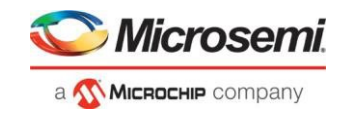

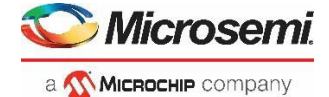

**Microsemi Corporate Headquarters** One Enterprise, Aliso Viejo, CA 92656 USA Within the USA: +1 (800) 713-4113 Outside the USA: +1 (949) 380-6100 Fax: +1 (949) 215-4996 Email: **[sales.support@microsemi.com](mailto:sales.support@microsemi.com) [www.microsemi.com](http://www.microsemi.com/)**

©2019 Microsemi Corporation. All rights reserved. Microsemi and the Microsemi logo are registered trademarks of Microsemi Corporation. All other trademarks and service marks are the property of their respective owners.

Microsemi makes no warranty, representation, or guarantee regarding the information contained herein or the suitability of its products and services for any particular purpose, nor does Microsemi assume any liability whatsoever arising out of the application or use of any product or circuit. The products sold hereunder and any other products sold by Microsemi have been subject to limited testing and should not be used in conjunction with mission-critical equipment or applications. Any performance specifications are believed to be reliable but are not verified, and Buyer must conduct and complete all performance and other testing of the products, alone and together with, or installed in, any end-products. Buyer shall not rely on any data and performance specifications or parameters provided by Microsemi. It is the Buyer's responsibility to independently determine suitability of any products and to test and verify the same. The information provided by Microsemi hereunder is provided "as is, where is" and with all faults, and the entire risk associated with such information is entirely with the Buyer. Microsemi does not grant, explicitly or implicitly, to any party any patent rights, licenses, or any other IP rights, whether with regard to such information itself or anything described by such information. Information provided in this document is proprietary to Microsemi, and Microsemi reserves the right to make any changes to the information in this document or to any products and services at any time without notice.

#### **About Microsemi**

Microsemi Corporation (Nasdaq: MSCC) offers a comprehensive portfolio of semiconductor and system solutions for aerospace & defense, communications, data center and industrial markets. Products include high-performance and radiation-hardened analog mixed-signal integrated circuits, FPGAs, SoCs and ASICs; power management products; timing and synchronization devices and precise time solutions, setting the world's standard for time; voice processing devices; RF solutions; discrete components; enterprise storage and communication solutions; security technologies and scalable anti-tamper products; Ethernet solutions; Power-over-Ethernet ICs and midspans; as well as custom design capabilities and services. Microsemi is headquartered in Aliso Viejo, California, and has approximately 4,800 employees globally. Learn more at **[www.microsemi.com.](http://www.microsemi.com/)**

51300218-1.5/7.19

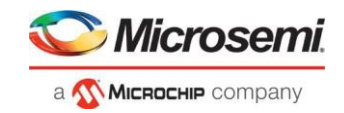

# <span id="page-2-1"></span><span id="page-2-0"></span>**Revision History**

The revision history describes the changes that were implemented in the document. The changes are listed by revision, starting with the most current publication.

### **Revision 1.5**

Revision 1.5 includes the following changes (7/8/19):

- Added RTG4 features from Libero SoC V 11.9 SP3 in sections 1.3.5, 1.3.6, 1.3.7, 1.3.8, and 1.3.9.
- Added resolved issues from Libero SoC v11.9 SP3 in section 3.1.
- Added known issues from Libero SoC v11.9 SP3 in section 3.1.

### <span id="page-2-2"></span>**Revision 1.4**

Revision 1.4 includes the following change):

- Removed resolved issue (case number 493642-1826645965) in section 3.1.
- Added known issue in section 4.2.
- Added known issue in section 4.15.6.

### <span id="page-2-3"></span>**Revision 1.3**

Revision 1.3 includes the following changes:

- Added resolved issue in section 3.1.
- Added known issue in section 4.2.
- Added known issue in section 4.4.2.
- Updated download links in section 6.

### <span id="page-2-4"></span>**Revision 1.2**

Revision 1.2 includes the following changes:

- Removed resolved issue (case number 493642-2582927771) in section 3.1.
- Added resolved issue in section 3.1.

### <span id="page-2-5"></span>**Revision 1.1**

Revision 1.1 includes minor text edits for clarity.

### <span id="page-2-6"></span>**Revision 1.0**

Revision 1.0 was the first publication of this document.

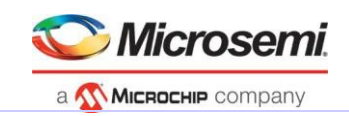

# **Contents**

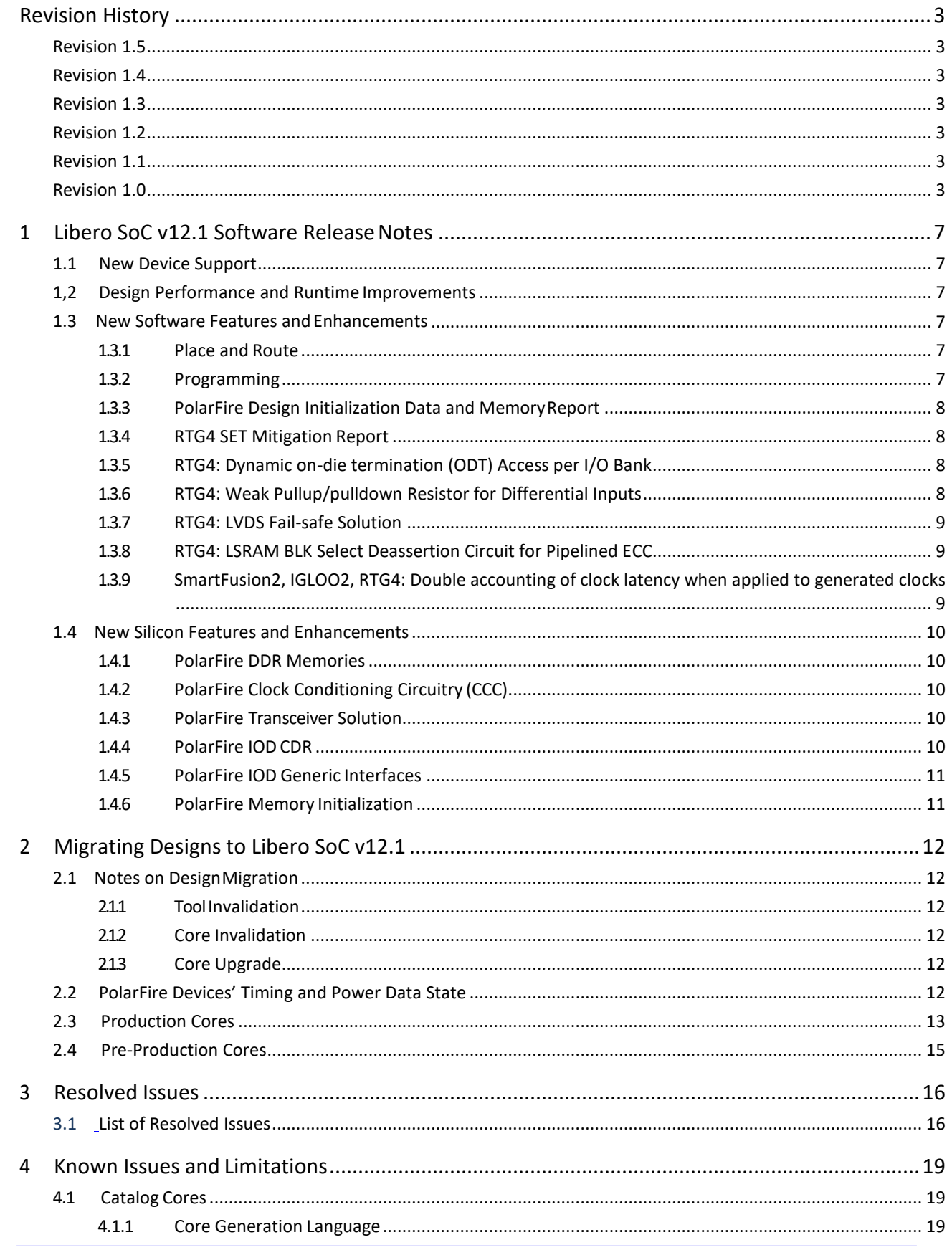

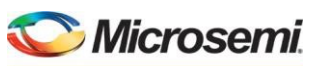

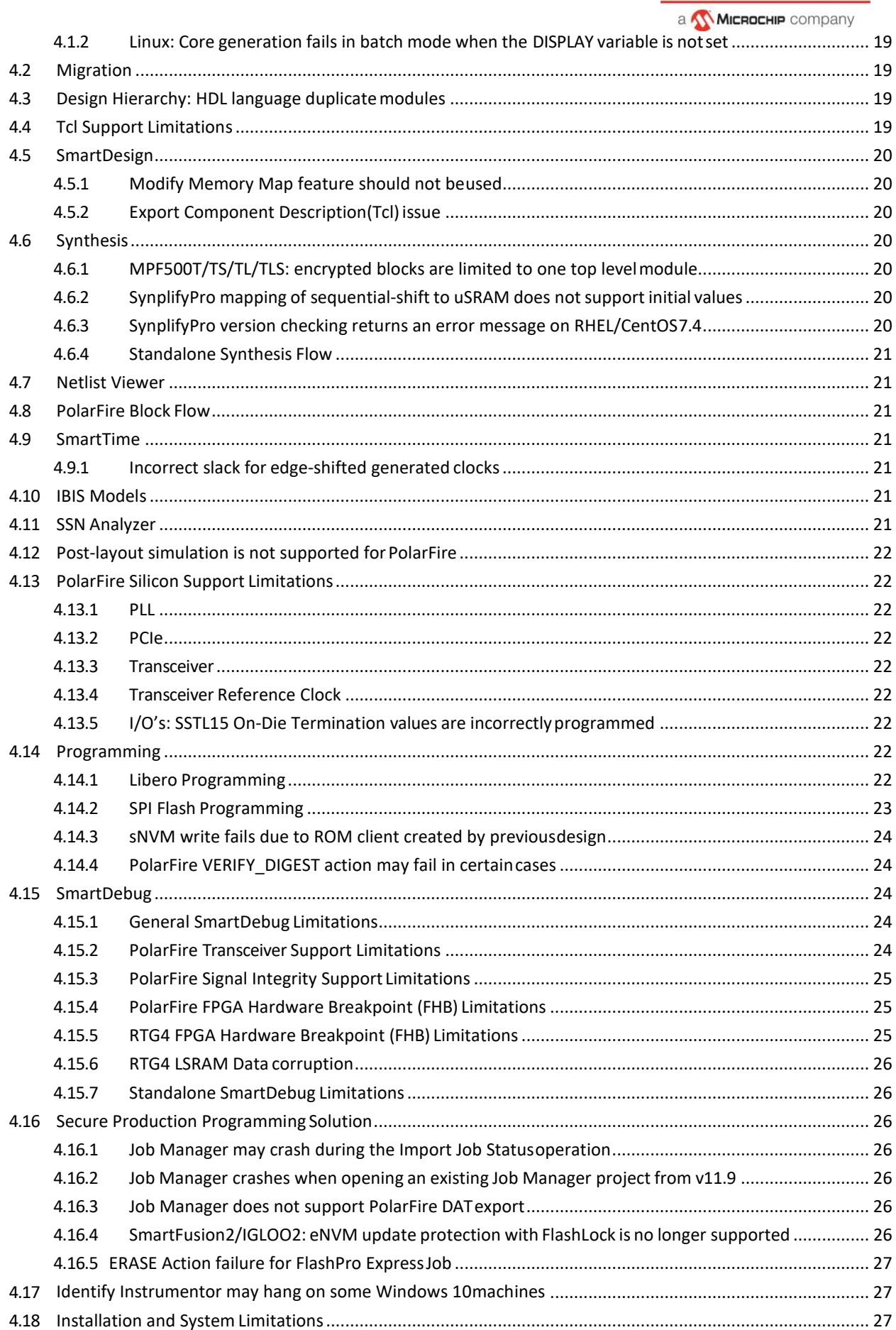

5

 $6\overline{6}$ 

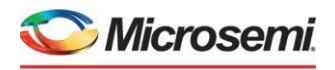

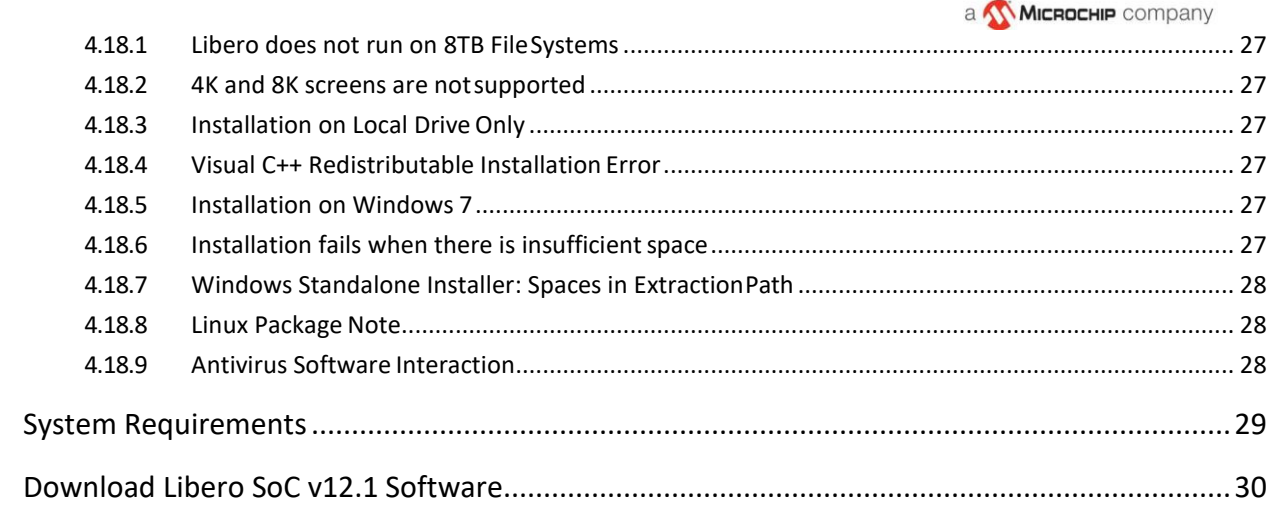

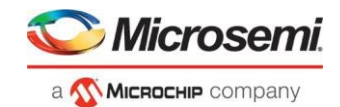

## <span id="page-6-0"></span>**1 Libero SoC v12.1 Software Release Notes**

The Libero® system on chip (SoC) v12.1 unified design suite is Microchip's flagship FPGA software, for designing with Microsemi's latest power efficient flas[h FPGAs,](http://www.microsemi.com/products/fpga-soc/fpgas) [SoC FPGAs, a](http://www.microsemi.com/products/fpga-soc/soc-fpgas)n[d rad-tolerant FPGAs.](http://www.microsemi.com/products/fpga-soc/rad-tolerant-fpgas) The suite integrates industry standard Synopsy[s Synplify Pro®](http://www.microsemi.com/products/fpga-soc/design-resources/design-software/synplify-pro-me) synthesis and Mentor Graphics [ModelSim®](http://www.microsemi.com/products/fpga-soc/design-resources/design-software/modelsim) simulation with best-in-class constraints management, debug capabilities, and secure production programming support.

Use Libero SoC v12.1 for designing with Microsemi'[s RTG4](http://www.microsemi.com/products/fpga-soc/radtolerant-fpgas/rtg4) Rad-Tolerant FPGAs, [SmartFusion®2 a](http://www.microsemi.com/products/fpga-soc/soc-fpga/smartfusion2)nd [IGLOO®](http://www.microsemi.com/products/fpga-soc/fpga/igloo2-fpga) 2<sup>®</sup> SoC FPGAs, and **PolarFire FPGAs.** 

To design with Microsemi's older Flash FPGA families, use Libero SoC v11.9 and subsequent service packs.

To access datasheets, silicon user guides, tutorials, and application notes, visit [www.microsemi.com, n](http://www.microsemi.com/products/fpga-soc/fpga-and-soc)avigate to the relevant product family page, and click the **Documentation** tab. [Development Kits & Boards](http://www.microsemi.com/products/fpga-soc/design-resources/dev-kits-boards) are listed in the **Design Resources** tab.

### **1.1 New Device Support**

<span id="page-6-1"></span>Libero SoC v12.1 includes the following enhancements for PolarFire devices:

- Production timing and power support for the following devices:
	- o MPF100T/S/TS (1.0V)
	- o MPF200T/S/TS (1.0V)
	- o MPF300T/S/TS (1.0V)
- Preliminary timing and power support for all other production PolarFire devices
- The MPF300T-1FCG1152E device is now supported with a Gold license; in previous releases, this device required a Platinum license.

### **Design Performance and Runtime Improvements**

<span id="page-6-2"></span>Libero SoC v12.1 includes the following runtime enhancements:

- 15% runtime reduction in High Effort Place and Route for PolarFire
- A significant runtime reduction in Min delay Repair, for those designs that require it

### <span id="page-6-4"></span><span id="page-6-3"></span>**New Software Features and Enhancements**

#### **1.3.1 Place and Route**

For the PolarFire device family, the Place and Route tool has been enhanced to automatically use dedicated I/O to global routing resources to improve clock insertion delays.

### <span id="page-6-5"></span>**1.3.2 Programming**

Libero SoC v12.1 adds the new Production Programming Data (PPD) file format as a bitstream file type:

- You can now export PPD files from Libero, in the Handoff Design for Productionsubtree.
- Job files can now contain PPD files or STP files; both types are compatible with FlashPro Express v12.1. PPD files are smaller in size than STP files. For JTAG programming, you can choose to include either a PPD or STP file. However, for SPI-Slave programming, the PPD file will be selected by default.

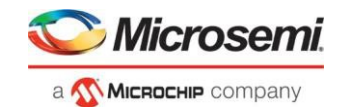

For designs with security/permanent lock settings, the settings are automatically exported to one of the following reports under the designer/<design> folder:

- security\_summary.log for settings in Configure Security
- permanent locks security summary.log for settings in Configure Permanent Locks for Production

### <span id="page-7-0"></span>**1.3.3 PolarFire Design Initialization Data and MemoryReport**

New for this release is the Design Initialization Data and Memory Report, which details all sNVM, uPROM and SPI FLASH clients in a PolarFire design. This report can be exported to a user-specified location from the Handoff Design for Production section in the Libero Design Flow window.

### <span id="page-7-1"></span>**1.3.4 RTG4 SET Mitigation Report**

For the RTG4 device family, the new Single Event Transient (SET) Mitigation Report details the state of SET Mitigation for all sequential elements in the design, including flip-flops and RAM blocks. The report is automatically generated upon completion of the Synthesis or Compile step, and can be found within the project folder location shown below. The report is available in both text format (.rpt) and a CSV format for importing into a spreadsheet.

<libero project>/designer/<root>/<root>\_compile\_netlist\_set\_mitigation.rpt(.csv)

#### <span id="page-7-2"></span>**1.3.5 RTG4: Dynamic on-die termination (ODT) Access per I/O Bank**

RTG4 production devices support the Dynamic ODT I/O attribute setting. Libero SoC v12.1 provides the RTG4\_ODT\_DYNAMIC core that can be instantiated for each I/O bank requiring dynamic ODT control.

The RTG4\_ODT\_DYNAMIC core grants access to the I/O bank-level dynamic on-die termination (ODT) control signal, and provides a single, active-low input signal, An. When An is '0', it enables the Dynamic ODT setting for the selected I/O bank and specifically any user I/Os configured to use dynamic ODT. Any I/O within the bank with I/O attributes set to ODT\_STATIC = OFF and ODT\_DYNAMIC = ON will have the ODT resistor turned on (An = '0') or off (An = '1') dynamically during design operation. The ODT value will match the selected value in the I/O Editor, if the I/O standard supports configurable ODT values, or default to the only supported value for I/O standards supporting a single ODT value. I/Os within the bank which are configured with ODT\_DYNAMIC = OFF will not be affected by the value of input An.

Dynamic ODT supports the following I/O standards:

• LVDS, RSDS, MINILVDS, LVPECL, HSTLI, HSTLII, SSTL15I, SSTL15II, SSTL18I, SSTL18II, HSTL18I, HSTL18II, LPDDRI, LPDDRII

Note: The DDRIO banks can support this feature, but not when the FDDR controller is instantiated on the same bank. FDDR controller PHY takes priority over the An fabric input to the Dynamic ODT core.

For more information, see the following documents:

- [RTG4 Macro Library Guide](https://coredocs.s3.amazonaws.com/Libero/11_9_3/Tool/rtg4_mlg.pdf)
- [PDC Commands User Guide](https://coredocs.s3.amazonaws.com/Libero/11_9_3/Tool/pdc_ug.pdf)

#### <span id="page-7-3"></span>**1.3.6 RTG4: Weak Pullup/pulldown Resistor for Differential Inputs**

Libero SoC v12.1 enables optional weak pullup/pulldown resistor attributes on input I/Os for the following differential I/O standards in RTG4 designs.

• LVDS, RSDS, MINILVDS, LVPECL

Note: When the weak pullup resistor I/O attribute is applied to PADP of a differential I/O, the I/O Editor shows pullup for both PADP and PADN, but PADN will be correctly pulled down.

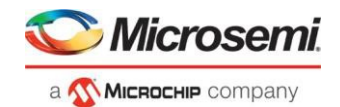

### <span id="page-8-0"></span>**1.3.7 RTG4: LVDS Fail-safe Solution**

Libero SoC v12.1 enables RTG4 designs to create an internal LVDS fail-safe solution. This configuration uses a combination of the above new features:

- Dynamic on-die-termination (ODT) access per I/O bank
- Weak pullup/pulldown Resistor for differential inputs

When the LVDS input temporarily floats during operation, there is a new bank-level input signal that can dynamically turn off the on-die termination resistor so that each leg of the LVDS pair will only see the weak pullup and pulldown resistor enabled, creating an LVDS fail-safe input.

The RTG4\_ODT\_Dynamic core should be instantiated for each bank which requires any LVDS fail-safe I/O.

The LVDS inputs which could float need to "subscribe" in the I/O Editor to join the group of inputs affected by the RTG4\_ODT\_Dynamic core input for the I/O bank selected. Enable the weak pullup resistor I/O attribute on PADP of the LVDS I/O. PADN will be weakly pulled down automatically. During normal operation, the internal ODT should be present for the LVDS receiver. During fail-safe, drive *An* = '1' to disable ODT.

For more information, see the following document:

• [UG0741: RTG4 FPGA I/O User](https://www.microsemi.com/document-portal/doc_download/136505-ug0741-rtg4-fpga-i-o-user-guide) Guide

### <span id="page-8-1"></span>**1.3.8 RTG4: LSRAM BLK Select Deassertion Circuit for Pipelined ECC**

The RTG4 Two-Port and Dual-Port LSRAM configurators in Libero SoC v12.1 have been updated to generate an additional circuit for the pipelined-ECC mode.

- This change only applies to pipelined-ECC LSRAM components generated from the IP catalog. Manually instantiated LSRAM instances will need to migrate to the respective configurator.
- The additional circuit avoids a hold time issue by delaying BLK select de-assertion to each LSRAM block.
- Note: Single-depth Dual-port LSRAM which uses the BLK select input will no longer hold the most recent Read-data after de-asserting REN. Read-data output is gated by the pipelined BLK select input, and thus Read-data will output zero after the valid read.

To insert the additional circuit, existing designs (pre-Libero SoC v11.9 SP3) must update to Libero SoC v12.1 and regenerate any LSRAM components with pipelined-ECC mode.

- An existing design opened in Libero SoC v11.9 SP3 will be invalidated if it contains any pipelined-ECC LSRAM component and you will be asked to regenerate the affected LSRAMs.
- Compile will generate an error if pipelined-ECC LSRAM catalog components stillrequire regeneration.
- You must rerun Static Timing Analysis to check whether the updated LSRAM component with the additional circuit still meets timing requirements.

Note: This additional circuit for the pipelined-ECC mode is also available in Libero SoC v11.9 SP3.

### <span id="page-8-2"></span>**1.3.9 SmartFusion2, IGLOO2, RTG4: Double accounting of clock latency when applied to generated clocks**

When a clock latency constraint is set on a generated clock, the Static Timing Analyzer uses the late clock latency (and respectively early clock latency) value in the calculation of the data arrival time (and respectively the data required time). However, due to an error introduced in Libero SoC v11.7.SP1, an additional delay (equal to late - early) is incorrectly added to the clock net driven by the clock source in the required time calculation.

This issue is fixed in the Libero SoC v12.1 release.

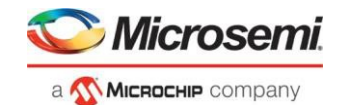

### <span id="page-9-1"></span><span id="page-9-0"></span>**New Silicon Features and Enhancements**

#### **1.4.1 PolarFire DDR Memories**

Libero SoC v12.1 upgrades the DDR3, DDR4, LPDDR3 and QDR Memory Interfaces to Production status. Updated core version numbers are provided in section 2.3.

### <span id="page-9-2"></span>**1.4.2 PolarFire Clock Conditioning Circuitry (CCC)**

Libero SoC v12.1 adds two Beta features to the PolarFire CCC:

- PLL external feedback
- PLL post-divider feedback

Note that these features are not fully validated on silicon. Libero SoC v12.1 designs that use these features may need to be changed in future releases before being used in production applications. Refer to section 4, Known Issues and Limitations for the current list of issues with the PLL feedback modes.

### <span id="page-9-3"></span>**1.4.3 PolarFire Transceiver Solution**

Libero SoC v12.1 adds the following enhancements to the PolarFire Transceiver solution:

- Transceiver Transmit PLL Jitter Attenuation support for CPRI rate 8 (64-bit)
- Transceiver and Transmit PLL preset options for 10GBASE-R/KR, SGMII, QSGMII, SDI, Interlaken, CPRI and XAUI protocols

### <span id="page-9-4"></span>**1.4.4 PolarFire IOD CDR**

Libero SoC v12.1 introduces significant changes to the IOD CDR solution:

- The new asynchronous option enables support for a reference clock offset of up to 200ppm
- The IOD CDR core must be used in conjunction with the new PolarFire IOD CDR CCC

Refer to UG0686: [PolarFire](https://www.microsemi.com/document-portal/doc_download/136535-ug0686-polarfire-fpga-user-i-o-user-guide) FPGA User I/O User Guide for details on the new IOD CDR solution.

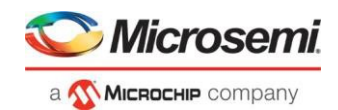

### <span id="page-10-0"></span>**1.4.5 PolarFire IOD Generic Interfaces**

This release adds the following enhancements to PolarFire IOD Generic Interfaces:

- **IOD Generic Receive Interfaces:** A configurable delay line option has been added to the RX\_DDR\_G\_A/C interfaces
- **IOD Generic Transmit Interfaces:**
	- o Added an option to expose the Output Enable (OE) port in bypass mode or registered mode
	- o Added an option to expose dynamic delay control

### <span id="page-10-1"></span>**1.4.6 PolarFire Memory Initialization**

Libero SoC v12.1 adds the following enhancements to the Design Initialization Data and Memories configuration tool:

- An option to disable the initialization of all LSRAM and uSRAM blocks to zero at powerup. When disabled, this will reduce the Power Up to Functional time of the device, and release 17 additional sNVM pages for user clients.
- The Design Initialization Data and Memories configuration tool also provides the option to initialize specific RAM instances to zero using the new "Initialization to '0' client"

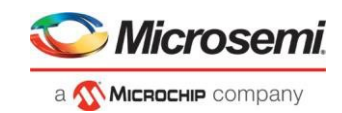

# <span id="page-11-0"></span>**2 Migrating Designs to Libero SoC v12.1**

### <span id="page-11-2"></span><span id="page-11-1"></span>**Notes on DesignMigration**

### **2.1.1 ToolInvalidation**

For all PolarFire projects, after opening your project in this release, the Generate Bitstream tool will be invalidated, and must be rerun. Note that the invalidation is due to an internal format change. Bitstreams generated with Libero SoC v12.0 continue to be valid.

### <span id="page-11-3"></span>**2.1.2 Core Invalidation**

If a Libero project contains a DLL with an input frequency less than 133MHz, upon opening it with Libero SoC v12.1, the CCC configuration will be invalidated. You must reconfigure the DLL with an input frequency greater than 133MHz, regenerate the CCC component, and rerun the tool flow.

### <span id="page-11-4"></span>**2.1.3 Core Upgrade**

If a Libero SoC PolarFire v12.0 project contains the following cores, and the cores have been generated, they do not need to be upgraded upon migrating the project to Libero SoC v12.1. However, if the core needs to be generated again for any reason (for example, change in parameters), the latest version from the Catalog must be downloaded and used.

- PolarFire DDR3
- PolarFire DDR4
- PolarFire LPDDR3
- PolarFire QDR
- PolarFire SRAM (AHBLite and AXI)
- PolarFire IOD CDR
- PolarFire IOD Generic Receive Interfaces
- PolarFire IOD Generic Transmit Interfaces
- PolarFire Transceiver Interfaces
- PolarFire Transmit PLL
- PolarFire PCI Express Interfaces
- PolarFire RGMII to GMII
- PolarFire CCC

For the above cores, you must do the following:

- 1. Download the latest version of the core into your vault.
- 2. Upgrade each configured core in your design to the latest version by right-clicking on the core component in the design hierarchy and selecting 'Replace Component Version…'.
- 3. Regenerate the design.
- 4. Rerun the Derive Constraints step.
- 5. Rerun the tool flow.

### **PolarFire Devices' Timing and Power Data State**

<span id="page-11-5"></span>In this release, the timing and power data states for the MPF100T/TS/TL/TLS, MPF200T/TS/TL/TLS, and MPF300T/TS/TL/TLS devices have been upgraded to "Production", for STD as well as -1 speed grades, at 1.0V nominal.

**Note:** For the 1.05V nominal operating voltage for the above devices, the Power Data State is still Preliminary, although it is shown as Production in Libero SoC v12.1 software.

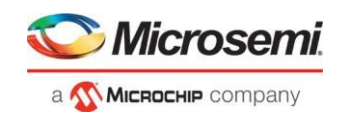

The table below summarizes timing and power data state for all PolarFire devices as of Libero SoC PolarFire v12.1.

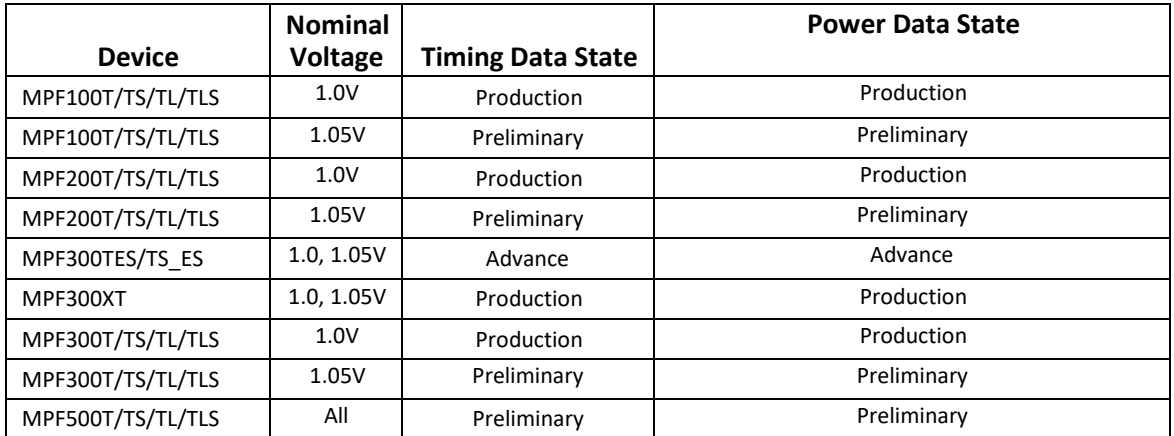

# <span id="page-12-0"></span>**2.3 Production Cores**

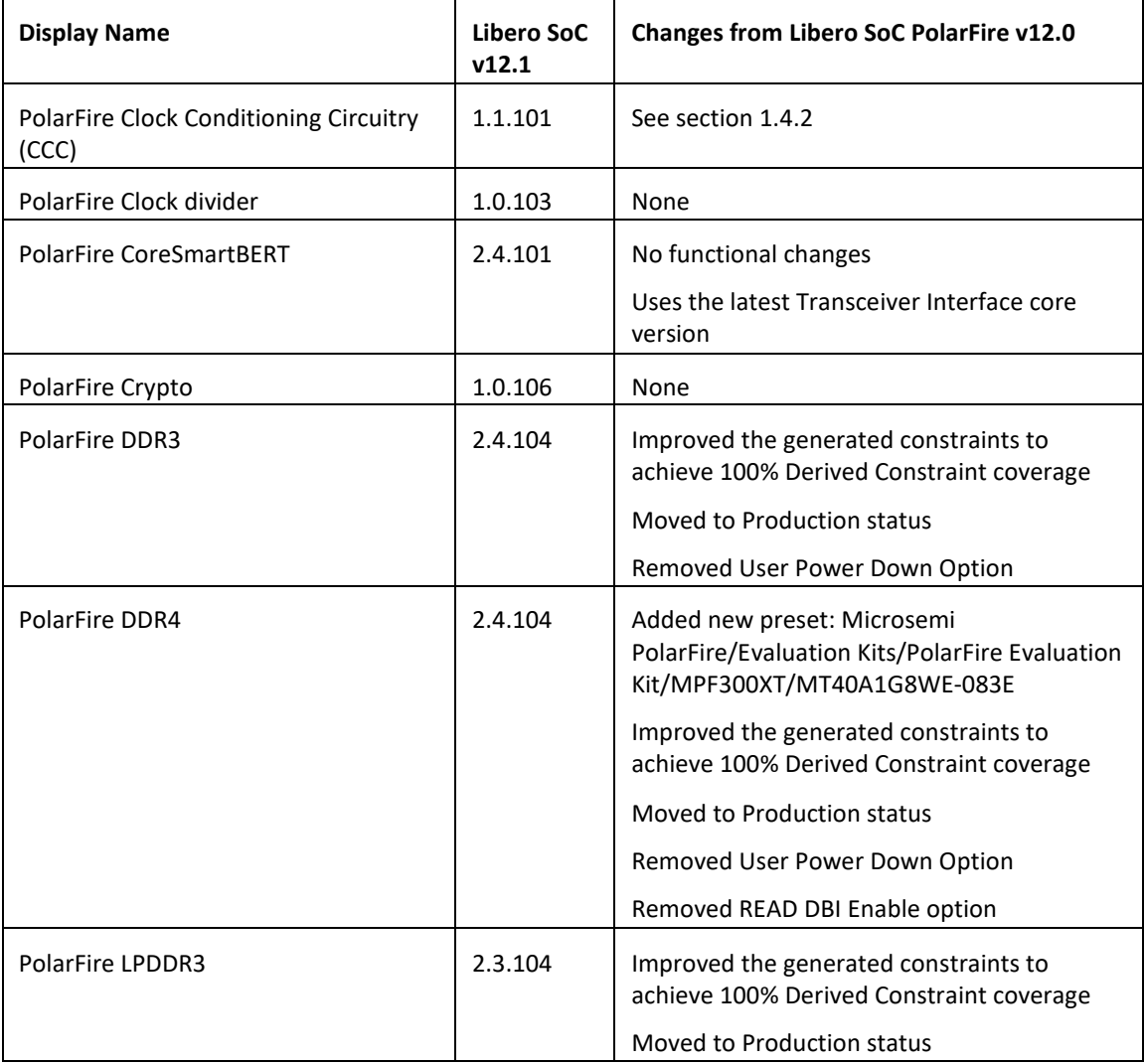

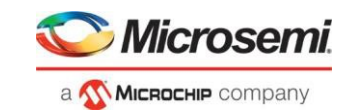

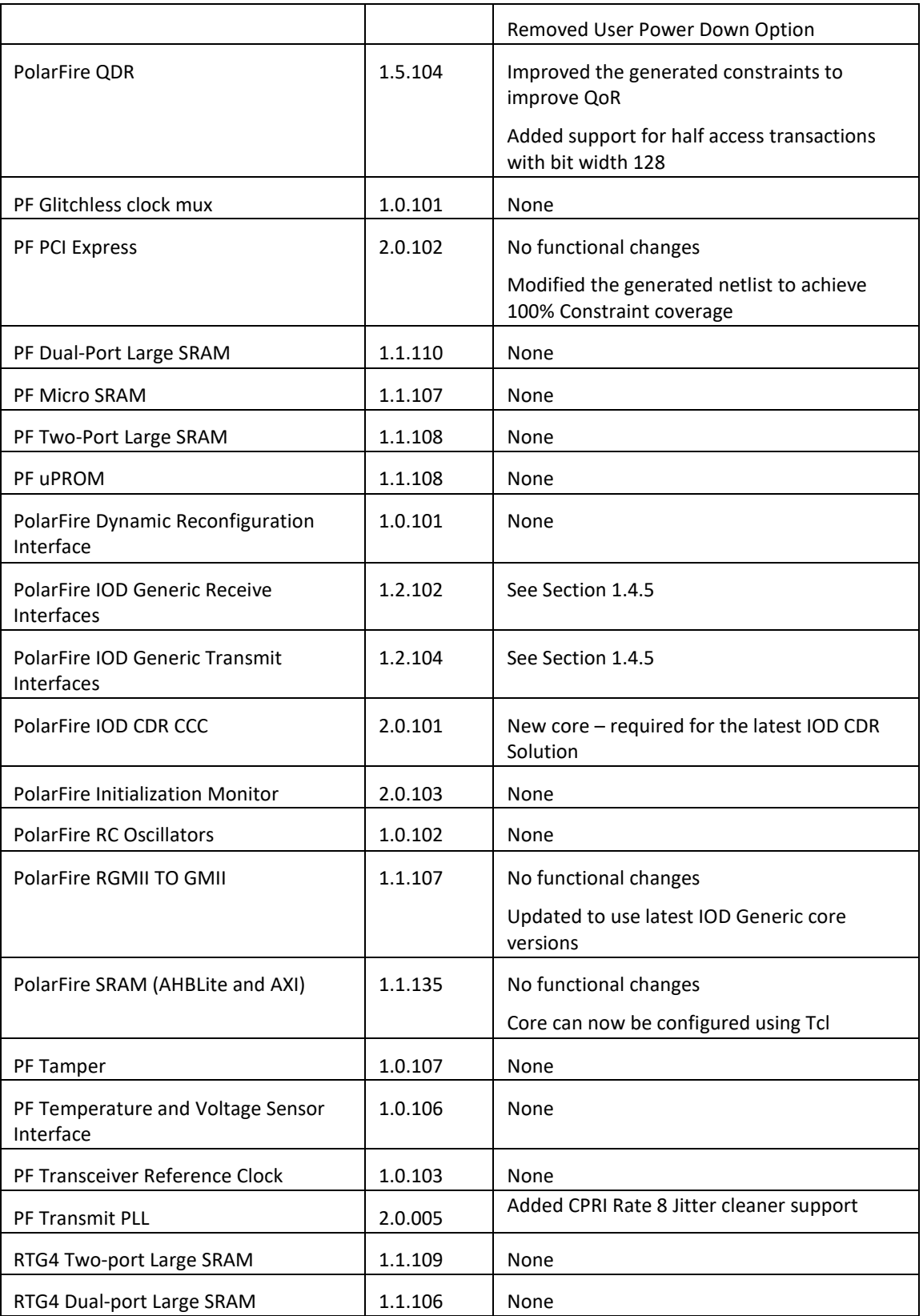

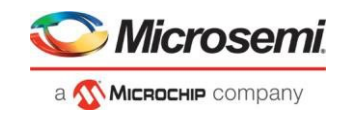

#### **Pre-Production Cores**  $2.4$

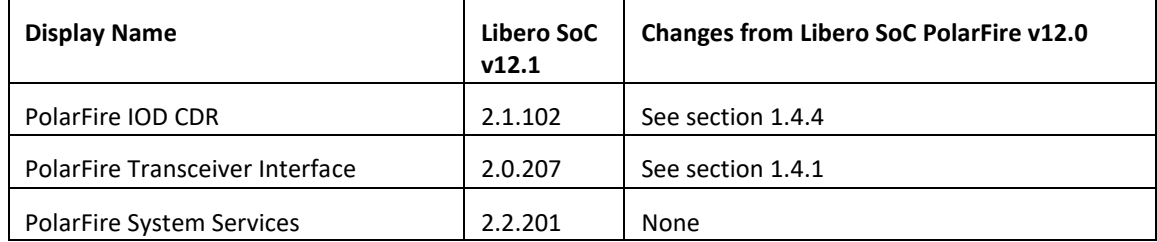

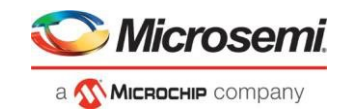

# <span id="page-15-0"></span>**3 Resolved Issues**

The following table lists the customer-reported SARs resolved in Libero SoC v12.1. Resolution of previously reported "Known Issues and Limitations" is also noted in this table.

# <span id="page-15-1"></span>**List of Resolved Issues**

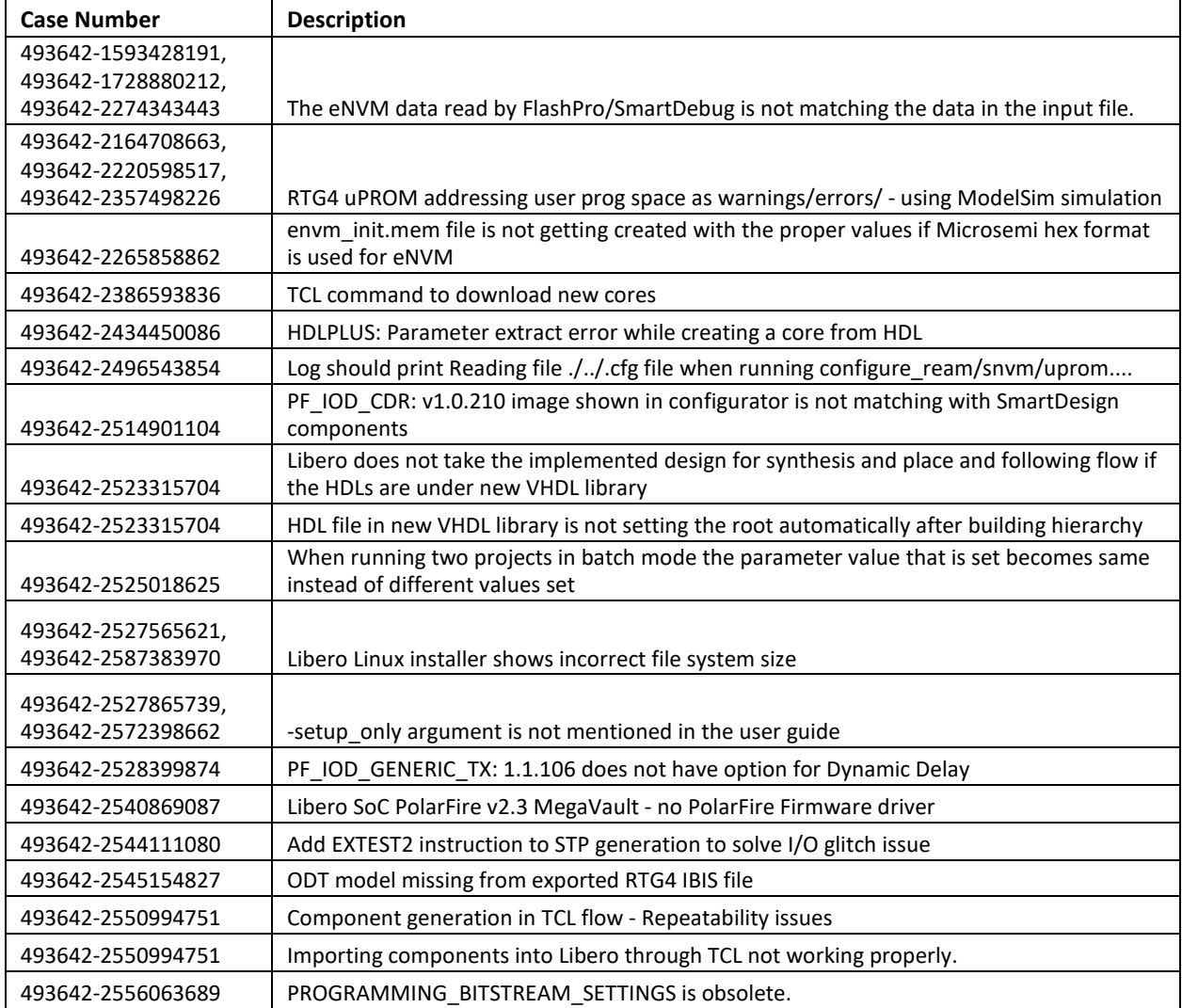

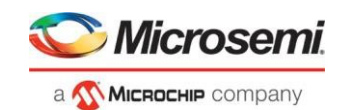

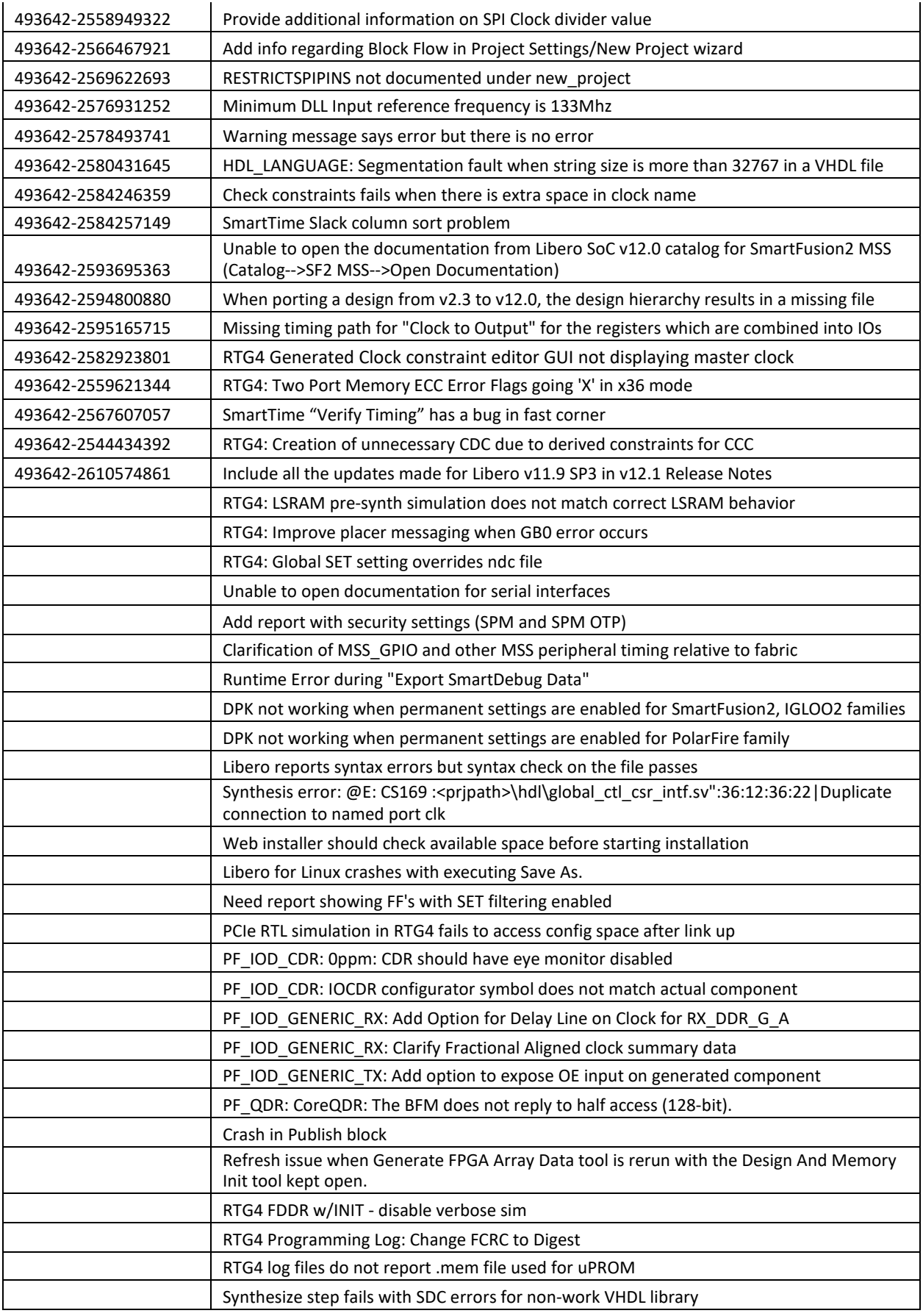

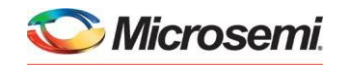

a **MICROCHIP** company

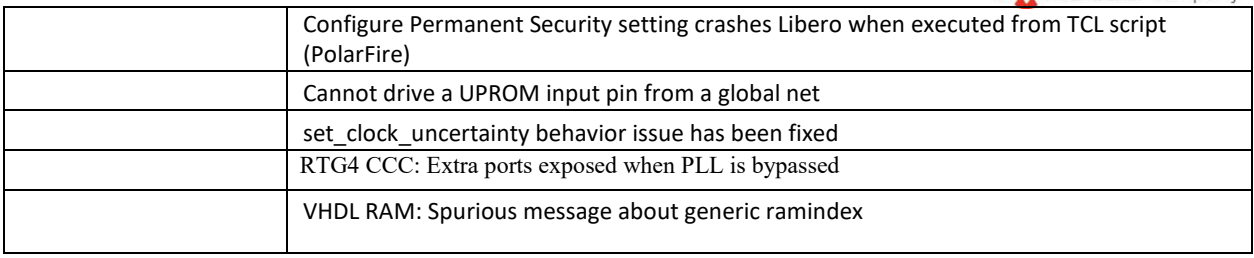

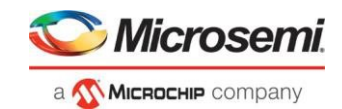

# <span id="page-18-1"></span><span id="page-18-0"></span>**4 Known Issues and Limitations**

### <span id="page-18-2"></span>**4.1 Catalog Cores**

### **4.1.1 Core Generation Language**

In Libero SoC v12.1, the PolarFire cores listed in sections 2.3 and 2.4 generate only Verilog files, regardless of the preferred HDL language selected in the Libero project.

VHDL users desiring to simulate designs containing affected cores must use mixed-language simulation (available with ModelSim ME Pro, which is bundled with this release, and requires a Gold, Platinum, or Eval license).

### <span id="page-18-3"></span>**4.1.2 Linux: Core generation fails in batch mode when the DISPLAY variable is notset**

The following Direct Cores cannot be generated in Libero in batch mode via Tcl when the DISPLAY variable is not set on a Linux machine:

- CoreAXI4SRAM
- CoreCIC
- CoreCordic
- CoreABC
- CoreEDAC
- CoreDDS
- CoreFIFO
- CoreFFT
- CoreFIR\_PF
- CoreRSDEC
- CoreRSENC

### <span id="page-18-4"></span>**4.2 Migration**

While migrating a design created with pre- Libero SoC v12.0 to Libero SoC v12.1, if PF\_SRAM\_AHBL\_AXI core is updated to the latest version available, incorrect values are set to the AXI read Interface, AXI write Interface and AXI wrap parameters. This issue will be fixed in the upcoming Libero Soc v12.2 release.

### <span id="page-18-5"></span>**4.3 Design Hierarchy: HDL language duplicate modules**

• Opening an existing project does not show Design Hierarchy correctly when the design has duplicates between a core module and a HDL module.

**Workaround:** Build the Design Hierarchy after opening the project.

- If a design has duplicates between the elaborated modules of the core and a normal HDL module, they are not shown as duplicate modules in the DesignHierarchy.
- If two different VHDL files have same signature (same inputs, outputs, and architecture), they are not detected as duplicate modules in the Design Hierarchy.

### <span id="page-18-6"></span>**4.4 Tcl Support Limitations**

Parameters for SgCore and System Builder components are not documented. To configure such cores using Tcl, do the following:

1. Use the GUI to configure the core as desired.

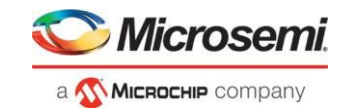

- 2. Export the core configuration Tcl description by selecting the "Export Component Description (Tcl)" action on the right-click menu of the component in the Design Hierarchy.
- 3. Use the exported Tcl command to create the configured core in a regular Tclscript.

**Note:** The below set of cores cannot be configured using Tcl; the Export Component Description (Tcl) option is thus not supported:

- SmartFusion2/IGLOO2 MSS/HPMS component
- SmartFusion2/IGLOO2 System Builder component
- RTG4 DDR memory controller with initialization (RTG4FDDRC\_INIT)
- RTG4 High Speed Serial Interface 2 EPCS and XAUI with Initialization (NPSS SERDES IF INIT)

### <span id="page-19-0"></span>**4.5 SmartDesign**

#### <span id="page-19-1"></span>**4.5.1 Modify Memory Map feature should not beused**

The Modify Memory Map action used to connect peripherals to buses in the SmartDesign canvas should not be used in the Libero SoC v12.1 release. If used, Libero may crash or produce an incorrect/incomplete memory map. Connect peripherals to bus slave positions manually, as per the desired memory map.

### <span id="page-19-2"></span>**4.5.2 Export Component Description(Tcl) issue**

In some cases, when the Export Component Description(Tcl) command is executed on a SmartDesign, pin groups created by Libero are converted to Tcl and the exported Tcl script errors out when executed.

#### **Workaround:**

- 1. Delete the converted line(s) from the exported file.
- 2. Delete the created SmartDesign.
- 3. Re-execute the Tcl script.

### <span id="page-19-4"></span><span id="page-19-3"></span>**4.6 Synthesis**

#### **4.6.1 MPF500T/TS/TL/TLS: encrypted blocks are limited to one top levelmodule**

To avoid Synthesis failures for Libero projects targeting the MPF500T device, ensure that each encrypted block in the design has exactly one top module. This issue also affects designs containing the Cortex-M1 IP core.

#### <span id="page-19-5"></span>**4.6.2 SynplifyPro mapping of sequential-shift to uSRAM does not support initial values**

PolarFire devices do not support initial values on registers for Sequential-shift constructs mapped to uSRAMs. If an initial value is specified for a register in RTL, Synplify will ignore the value and issue a warning.

#### <span id="page-19-6"></span>**4.6.3 SynplifyPro version checking returns an error message on RHEL/CentOS7.4**

Checking the SynplifyPro version with the following command returns an error message: synplify\_pro -version -batch Error creating '"Internal Error: unsupported format used in message: ' Error creating '"Internal Error: unsupported format used in message: ' N-2017.09M-SP1-1

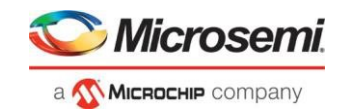

**Note**: In Libero SoC v12.1, the dialog box where a Synthesis profile is added will display the same error message.

This error message can be safely ignored – these operating systems are supported by Libero SoC v12.1.

### <span id="page-20-0"></span>**4.6.4 Standalone Synthesis Flow**

Libero SoC v12.1 users may synthesize their design outside the Libero SoC software by using Synopsys SynplifyPro directly. When using this flow, the following additional steps are necessary to successfully synthesize and implement a design:

- Ensure that the <install location>/Designer/data/aPA5M/polarfire\_syn\_comps.v is passed to SynplifyPro. This file contains module declarations with timing information for PolarFire primitives not known to Synopsys.
- Many configured cores generate timing constraints. You must ensure that these constraint files are passed to synthesis for optimal results. These constraint files must also be imported into Libero along with the synthesis gate level netlist to get optimal place and route and timing analysis results. Core generate constraint files must be modified so that constraints are expressed using the proper hierarchical name of the configured cores in the top-level design. Refer to the [Custom Flow User Guide](https://www.microsemi.com/document-portal/doc_download/1243108-custom-flow-user-guide-for-smartfusion2-igloo2-and-rtg4) for more information.

### <span id="page-20-1"></span>**4.7 Netlist Viewer**

Opening two or more views (for example, Hierarchical RTL View and Flattened Post-Compile View) in Netlist Viewer may result in a crash due to memory usage. Avoid opening multiple views for large designs.

### <span id="page-20-2"></span>**4.8 PolarFire Block Flow**

Libero SoC v12.1 supports Block Flow. The limitation is that only Fabric components (LUT, SLE, RAM, MATH) may be instantiated in a Block. All other components (CCC, DDR, etc.) must be part of the top level design, and cannot be instantiated in Blocks.

### <span id="page-20-4"></span><span id="page-20-3"></span>**4.9 SmartTime**

### **4.9.1 Incorrect slack for edge-shifted generated clocks**

When an edge shift is specified on a generated clock, common clock period calculation for inter-clock domains with that clock may fail. In such cases, slack calculated for these inter-clock domains will be incorrect in the Max Timing Analysis Report.

### <span id="page-20-5"></span>**4.10 IBIS Models**

For PolarFire devices, the LVDS IBIS models have undesired swing in common model voltage, but the differential voltage is correct.

Refer to section 3.5 in [ER0218: PolarFire FPGA Production Devices Errata](https://www.microsemi.com/document-portal/doc_download/1243826-er0218-polarfire-fpga-production-devices-errata) for more information.

### <span id="page-20-6"></span>**4.11 SSN Analyzer**

For all PolarFire MPF300T/TS/TL/TLS -FCG1152 devices, SSN Analyzer simulated data deviates from the Silicon measured data. This deviation can be between 20%-60%.

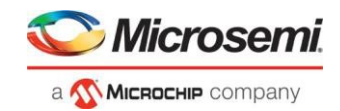

### <span id="page-21-0"></span>**4.12 Post-layout simulation is not supported for PolarFire**

Post-layout simulation is not supported for PolarFire devices in the Libero SoC v12.1 release.

### <span id="page-21-1"></span>**4.13 PolarFire Silicon Support Limitations**

### <span id="page-21-2"></span>**4.13.1 PLL**

- Bypass option on output clocks is not available in this release.
- PLL External feedback mode limitations: As of Libero SoC v12.1, the PLL External feedback mode feature is in Beta status, and has the following limitations:
	- Timing analysis is not supported if the PLL is configured to use the delay line in the feedback path in external feedback mode. This will be fixed in a future release.
	- The PLL Lock does not assert in Post Synthesis Simulation.
	- PLL Post-divider and External feedback modes should not be used for the MPF300XT or MPF300TS ES devices, even though the CCC configurator allows this.

### <span id="page-21-3"></span>**4.13.2 PCIe**

- During BFM simulation of the PCIe AXI interface (master or slave), the simulator may print warning messages about AHB signals, such as "HRESP". The warning message can be ignored.
- When the PCI Express Interface is configured in single lane mode (X1), the GUI incorrectly exposes the RXD and TXD ports for two lanes. The ports for the extra lane can be ignored.

### <span id="page-21-4"></span>**4.13.3 Transceiver**

• For the MPF300XT, MPF300TES and MPF300TSES devices, the TX\_ELEC\_IDLE and TX\_BYPASS\_DATA signals are nonfunctional and must always be tied-off to "GND'.

### <span id="page-21-5"></span>**4.13.4 Transceiver Reference Clock**

- Enabling on-die-termination and external VREF on the Transceiver Interface Reference Clock I/O is not supported in the I/O editor. However, these options can be set in the I/O PDCfile. Refer to [UG0688: PDC Commands User Guide \(SmartFusion2, IGLOO2, RTG4\)](https://coredocs.s3.amazonaws.com/Libero/12_1_0/Tool/pdc_ug.pdf) o[r UG0715: PDC](https://coredocs.s3.amazonaws.com/Libero/12_1_0/Tool/pf_pdc_ug.pdf) [Commands User Guide \(PolarFire\)](https://coredocs.s3.amazonaws.com/Libero/12_1_0/Tool/pf_pdc_ug.pdf) for more information.
- The connection from the Transceiver Interface Reference Clock I/O to the South-East PLL for all the reference clocks associated with Transceiver Interface Quad 0,2 and 4 lanes is missing in the software. Place and Route will fail if this connection is attempted.

### <span id="page-21-6"></span>**4.13.5 I/O's: SSTL15 On-Die Termination values are incorrectlyprogrammed**

For the MPF300XT/TES/TSES devices, when the ODT value for an SSTL15 I/O is selected as 20 Ohm or 30 Ohm, an incorrect setting is programmed

**Workaround:** Do not use the 20 or 30 Ohm on-die termination values for the affected devices.

### <span id="page-21-8"></span><span id="page-21-7"></span>**4.14 Programming**

### **4.14.1 Libero Programming**

• The following error message is displayed when an sNVM client is not selected forprogramming: *"Exit -22 Bitstream or data is corrupted or noisy"*

**Workaround:** Enable all sNVM clients for programming.

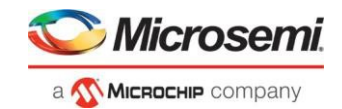

• Updating the security or sNVM with a security-only bitstream orsNVM-only bitstream on a device that has the Fabric programmed will disable the Fabric.

If the Fabric has been disabled, you must reprogram the Fabric to enable it.

#### **Workaround:**

- 1. sNVM only bitstreams: Field-update bitstream files should always program the Fabric with sNVM.
- 2. Security only bitstreams: Security-only bitstream should be used on a blank deviceonly.
- When a device is programmed with a blank Silicon Signature field, it will not get erased.

#### **Workaround:**

- 1. Specify a Silicon Signature that is not blank and program the device to change the value.
- 2. Perform the Erase program action to erase it.
- A SPI file that contains a Silicon Signature setting (set in Configure Programming Options) cannot be imported as a SPI bitstream file for a Recovery/Golden client (in the SPI Flash configurator).

**Workaround:** Use Libero SoC v12.0 software.

- If the USERCODE that is part of the security segment is unspecified and the security is not programmed, the previous value of USERCODE will be retained.
- Device Programming using Libero SoC v12.1 via SPI-Slave instead of JTAG is currently not supported. Support for this use model will be added in a future release.
- Serialization of the eNVM client is not working for Libero SoC v12.1. **Workaround:** Use Libero SoC v11.9.
- FlashPro Express does not support SPI-Flash only programming in a JTAG chain with SmartFusion2/IGLOO2 and PolarFire devices.

### <span id="page-22-0"></span>**4.14.2 SPI Flash Programming**

This release includes the following limitations:

- Only the Micron SPI Flash is currently supported with the Evaluation Kit.
- This tool erases the SPI Flash prior to programming. It is recommended to program the SPI Flash with Libero SoC v12.1 prior to programming other data on the SPI Flash using non-Libero programming solutions.
- Partial update of the SPI Flash is currently notsupported.
- It is not recommended to have huge gaps between clients in the SPI Flash, since gaps are currently programmed with 1's and will increase programming times.

The following table lists the ERASE, PROGRAM, and VERIFY/READ times for different client sizes. All times are in hh:mm:ss.

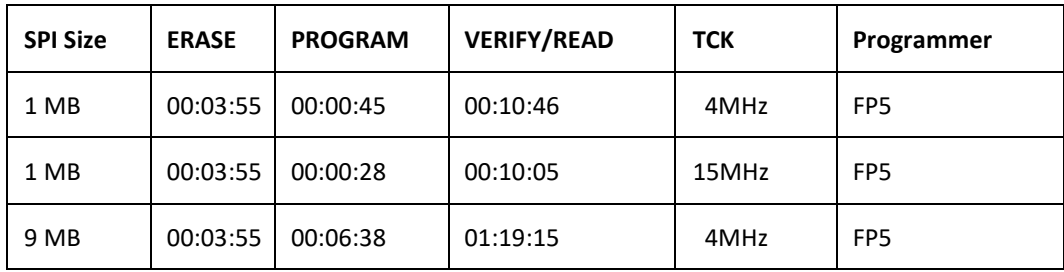

**Note:** Depending on the SPI-Flash memory silicon version, you may observe a shorter erase time.

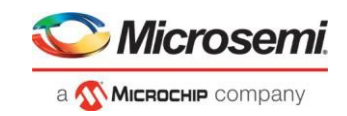

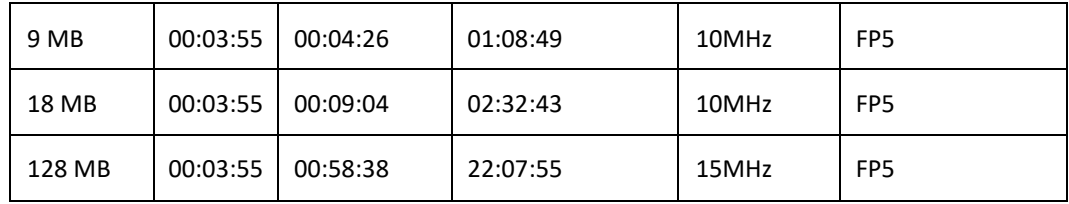

### <span id="page-23-0"></span>**4.14.3 sNVM write fails due to ROM client created by previousdesign**

In the scenario where a PolarFire device is first programmed with a design with an sNVM client, and then reprogrammed with a (different) design without an sNVM client, upon completion of programming with the second design, the sNVM client will not be erased. In such a case, if there are sNVM pages that are locked, writes to those pages will fail.

There is no programming action to erase the sNVM completely.

**Workaround:** Create a dummy sNVM client (filled with 0's) in the second design.

### <span id="page-23-1"></span>**4.14.4 PolarFire VERIFY\_DIGEST action may fail in certaincases**

The VERIFY\_DIGEST step in FlashPro Express for a PolarFire device in Libero SoC v12.1 release will fail in cases where the digest check is run for segments that are not programmed.

#### **Workaround:**

Using FlashPro v2.3 (part of Libero SoC PolarFire v2.3 or Programming and Debug Tools PolarFire v2.3), load the STAPL file into FlashPro, and deselect the digest checks for segments not programmed.

### <span id="page-23-3"></span><span id="page-23-2"></span>**4.15 SmartDebug**

#### **4.15.1 General SmartDebug Limitations**

- Initializing RAM blocks with random values in the Design Initialization Data and Memory tool will result in SmartDebug displaying incorrect values for zeroed memory blocks.
- The logical view cannot be reconstructed for:
	- LSRAM/uSRAM for port widths of x1 inferred through RTL.
	- LSRAM/uSRAM configurations when a single net of an output bus is used and others are unused (i.e. A\_DOUT[0]/B\_DOUT[0] for DPSRAM/uSRAM and RD[0] for TPSRAM). In this scenario, the memories can be read/write using physical view.
	- LSRAM/uSRAM configurations inferred using CoreAHBLtoAXI (Verilog flow), CoreFIFO (Verilog and VHDL flow).
	- HDL modules inferring RAM blocks that are instantiated in SmartDesign.

**Workaround:** There are no workarounds for the issues above at this time.

#### <span id="page-23-4"></span>**4.15.2 PolarFire Transceiver Support Limitations**

• Plot Eye introduces a burst of errors in data traffic on Transceiver Interface lanes when started. This will be fixed in an upcoming Libero SoC PolarFire release.

**Workaround:** Enable Eye Monitor using the Power On Eye Monitor option before starting the traffic. This will power on the DFE and EM receivers in CDR mode and no spurious errors will be seen during eye plot.

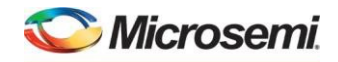

a MICROCHIP company

• The Custom DFE solution (using the Optimize DFE option in the Eye Monitor tab) does not work when the transceiver is configured in 8B10B PCS-PMA mode and the receiver is DFE.

**Workaround:** Perform the following steps to obtain the expected eye output:

- 1. Assert PCS RX RESET
- 2. Optimize DFE
- 3. Plot Eye
- 4. De-Assert PCS RX RESET
- The SmartBERT IP does not work when lanes are configured at 250Mbps data rate.
- SmartBERT IP PRBS tests take more time to start/stop/inject error on RHEL 7.x and Cent OS 7.x platforms as compared to RHEL 6.x and Windows OS. This issue is seen only with PRBS patterns from the SmartBERT IP, and will be fixed in an upcoming Libero SoC release.
- During the Static Pattern Transmit operation, the Receiver PLL (RX PLL) does not lock to the max run length pattern when looped back from TX to RX.
- SmartBERT IP PRBS tests do not work when the first Transceiver lane uses an internal pattern (PRBS from XCVR PMA) and the following lane uses a SmartBERT pattern (PRBS from SmartBERT IP).
- When multiple lanes are specified for DFE Calibration through SmartDebug, the optimize receiver Tcl command will fail if RX\_CTLE (from read back flow) is not found for any of the lanes. This will result in incomplete calibration of other lanes.
- The Power ON eye monitor Tcl command (eye monitor power) does not work correctly in Libero SoC v12.1. The Receive PLL does not lock to the incoming data after this Tcl command is run. This will be fixed in an upcoming Libero SoC release.

**Workaround:** There are no workarounds for the issues above at this time.

### <span id="page-24-0"></span>**4.15.3 PolarFire Signal Integrity Support Limitations**

- The RX Polarity Signal Integrity parameter (Polarity P/N reversal) has no effect when a PDC file is imported using the Import option in SmartDebug. This flow works without errors in GUI mode. This will be fixed in an upcoming Libero SoC release.
- When the TX amplitude and RX CTLE parameters are changed in the SmartDebug Signal Integrity tab, BMR (Burst Mode Receiver) designs will fail to work.

#### <span id="page-24-1"></span>**4.15.4 PolarFire FPGA Hardware Breakpoint (FHB) Limitations**

- FHB is not supported when a Transceiver Interface with the Enhanced Receiver Management Solution enabled is used in a design. FHB is supported when a non-ERM Transceiver Interface is used.
- Soft Reset behavior is not consistent when the DUT is clocked at frequencies less than 160MHz. In such cases, the device may not respond to a Soft Reset operation initiated from the FHB UI. A potential workaround is to do the following:
	- 1. Halt the DUT via Live Probe
	- 2. Initiate a Soft Reset operation using the FHB UI
	- 3. Halt the DUT again via Live Probe

### <span id="page-24-2"></span>**4.15.5 RTG4 FPGA Hardware Breakpoint (FHB) Limitations**

- Synthesis fails when FHB auto instantiation is enabled on designs containing FCCC modules using instantiation flow (i.e. FCCC modules instantiated in RTL files).
- Live Probe channel assignment using a static signal (connected to GND) halts the DUT. If this occurs, initiate the Soft Reset operation using the FHB UI to restart the DUT.

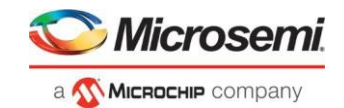

- Halting a clock domain driven by a CCC will also halt all four clock domains belonging to the CCCs in the design. This is a silicon limitation.
- FHB is not supported for cascaded CCCs (CCCs that rely on other CCC outputs to source the reference/feedback clocks). FHB is auto-instantiated, but the PLAY/HALT/STEP operations do not work.

### <span id="page-25-0"></span>**4.15.6 RTG4 LSRAM Data corruption**

• LSRAM Data corruption is seen on doing a read to LSRAM configured in 512x36 mode through SmartDebug.

#### <span id="page-25-1"></span>**4.15.7 Standalone SmartDebug Limitations**

• Microsemi devices present in chain along with non-Microsemi devices cannot be debugged using standalone SmartDebug. In addition, the ID code of Microsemi devices cannot be read in this scenario.

**Workaround**: Use SmartDebug through the Libero flow to perform these operations.

• Programming fails for RTG4 devices when a standalone SmartDebug project is created using the "Construct Chain Automatically" option, and a DDC file isimported in the Programming Connectivity and Interface dialog.

#### **Workaround**:

- 1. Close and reopen the Programming Connectivity and Interface UI and then click **Run Program Action**.
- 2. Create a project by importing the DDC file (without Auto-construct).
- Standalone SmartDebug User Guide fails to open when no project is created

**Workaround**: To open the user guide from standalone SmartDebug, a new project must be created. This will be fixed in upcoming releases.

### <span id="page-25-3"></span><span id="page-25-2"></span>**4.16 Secure Production Programming Solution**

#### **4.16.1 Job Manager may crash during the Import Job Statusoperation**

Running the Import Job Status operation may cause Job Manager to crash. This may happen for designs where the User ECC Key mode is enabled, targeting SmartFusion2 or IGLOO2 M2S/M2GL060, 090, or 150 devices.

#### <span id="page-25-4"></span>**4.16.2 Job Manager crashes when opening an existing Job Manager project from v11.9**

Job Manager v12.1 does not support Job Manager project files created with releases prior to v12.0.

### <span id="page-25-5"></span>**4.16.3 Job Manager does not support PolarFire DATexport**

PolarFire DAT file bitstream export from Job Manager is not supported in Libero SoC v12.1.

### <span id="page-25-6"></span>**4.16.4 SmartFusion2/IGLOO2: eNVM update protection with FlashLock is no longer supported**

Due to a silicon limitation, eNVM update protection with FlashLock has been defeatured. If a JDC file generated with a pre-v12.0 version of Libero SoC had the eNVM set to be protected by passkey, it must be regenerated with Libero SoC v12.1 without eNVM FlashLock Protection enabled. eNVM update protection continues to be provided by User Encryption Keys (UEK1, UEK2 or UEK3).

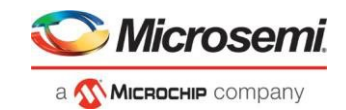

#### <span id="page-26-0"></span>**4.16.5 ERASE Action failure for FlashPro ExpressJob**

If a HSM FlashPro Express job has tickets for PROGRAM and ERASE actions, without a ticket for the VERIFY action, the ERASE action will fail. To successfully run the ERASE action, ensure that a ticket for the VERIFY action is included.

### <span id="page-26-1"></span>**4.17 Identify Instrumentor may hang on some Windows 10machines**

When the Identify Instrumentor is opened in Integrated mode on certain machines, the tool opens, but, upon interaction, it freezes. This is an isolated issue, and happens on rare Windows 10 OS configurations. **Workaround:** Use the Standalone Identify Instrumentor.

### <span id="page-26-3"></span><span id="page-26-2"></span>**4.18 Installation and System Limitations**

### **4.18.1 Libero does not run on 8TB FileSystems**

Libero is currently only supported for partitions 2TB or smaller. If either the Libero install or the Libero project is located on a partition that is larger than 2TB, file access errors or tool crashes may occur. Support for larger partitions is expected to be added in an upcoming release.

### <span id="page-26-4"></span>**4.18.2 4K and 8K screens are notsupported**

4K and 8K screens are not supported in the Libero SoC v12.1 release.

### <span id="page-26-5"></span>**4.18.3 Installation on Local Drive Only**

This release is intended for installation only on a local drive. The Installer might report permission rights problems if the release is installed across a networked drive.

### <span id="page-26-6"></span>**4.18.4 Visual C++ Redistributable Installation Error**

On some machines, the installer may display a message stating:

"The installation of Microsoft Visual C++ Redistributable Package (x86) appears to have failed. Do you want to continue the installation?"

The above error message is benign. If it is seen, click Yes and Libero SoC v12.1 will be installed successfully.

#### <span id="page-26-7"></span>**4.18.5 Installation on Windows 7**

During Libero SoC v12.1 installation on Windows 7 machines, you may see pop-up warning messages about shortcuts toward the end of installation process.

These messages can be safely ignored. Click OK to close the pop-up windows and the installation will proceed and complete as expected. All Windows shortcuts will appear correctly.

#### <span id="page-26-8"></span>**4.18.6** Installation fails when there is insufficient space

In Libero SoC v12.1, the web installer quits without any user notification or error message when there is insufficient space for the installation. In addition, the estimated space for the installation is incorrect – it reads as approximately 236MB required. Ensure that there is at least 20GB free space on the target hard drive before invoking the installer.

The DVD installer will also not proceed if there is insufficient space.

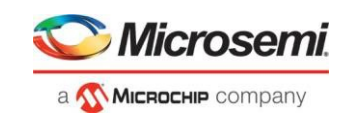

### <span id="page-27-0"></span>**4.18.7 Windows Standalone Installer: Spaces in ExtractionPath**

During installation of the standalone (DVD) version, the folder to which the zip file is extracted must not contain spaces. If spaces are present, invocation of the installer will fail with the error *"Windows cannot find '<truncated path to extracted folder>'. Make sure you typed the name correctly, and then try again"* Rename and/or move the extracted folder to one without spaces (in the entire path).

### <span id="page-27-1"></span>**4.18.8 Linux Package Note**

In Libero SoC v12.1, the script bin/check\_linux\_req/check\_linux\_req.sh incorrectly reports that the Linux package xz.i686 is required for RHEL/CentOS 7.x. Package xz.i686 is not required. The correct required packages are xz-libs.x86\_64 and xz-libs.i686.

### <span id="page-27-2"></span>**4.18.9 Antivirus Software Interaction**

Many antivirus and HIPS (Host-based Intrusion Prevention System) tools will flag executables and prevent them from running. To eliminate this problem, users must modify their security setting by adding exceptions for specific executables. This is configured in the antivirus tool. Contact the tool provider for assistance.

Many users are running Libero SoC PolarFire successfully with no modification to their antivirus software. Microsemi is aware of issues for some antivirus tool settings that occur when using Symantec, McAfee, Avira, Sophos, and Avast tools. The combination of operating system, antivirus tool version, and security settings all contribute to the end result. Depending on the environment, the operation of Libero SoC v12.1, ModelSim ME and/or Synplify Pro ME may or may not be affected.

All public releases of Libero software are tested with several antivirus tools before they are released to ensure that they are not infected. In addition, Microsemi's software development and testing environment is also protected by antivirus tools and other security measures.

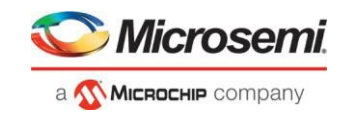

# <span id="page-28-0"></span>**5 System Requirements**

The Libero SoC v12.1 release has the following system requirements:

- 64-bit OS
	- o Windows 7, Windows 8.1, or Windows 10 OS
	- o RHEL 6.6 or later, RHEL 7, CentOS 6.6 or later, or CentOS 7.0-7.5
- A minimum of 16 GB RAM

**Note:** Setup instructions for using Libero SoC v12.1 on Red Hat Enterprise Linux OS or CentOS are available [here. A](https://www.microsemi.com/document-portal/doc_download/1243979-how-to-set-up-your-linux-environment-for-libero-soc-v12-0)s noted in that document, installation now includes running a shell script (bin/check\_linux\_req.sh) to confirm the presence of all required runtime packages.

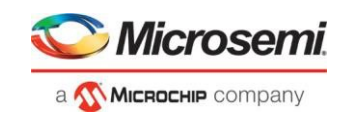

# <span id="page-29-0"></span>**6 Download Libero SoC v12.1 Software**

The following are available for download:

- [Libero SoC v12.1 for](http://soc.microsemi.com/download/reg/download.aspx?p=f%3DLiberoSoC_v12_1_LIN) Linux
- [Libero SoC v12.1 for](http://soc.microsemi.com/download/reg/download.aspx?p=f%3DLiberoSoC_v12_1_WIN) Windows
- [Libero SoC v12.1 MegaVault f](http://soc.microsemi.com/download/reg/download.aspx?p=f%3DLiberoSoC_v12_1_MEGAVAULT_LIN)or Linux
- [Libero SoC v12.1 Megavault for](http://soc.microsemi.com/download/reg/download.aspx?p=f%3DLiberoSoC_v12_1_MEGAVAULT_WIN) Windows

**Note:** Installation requires administrative privileges.

After successful installation, clicking **Help-> About Libero** will show Version: 12.600.0.14